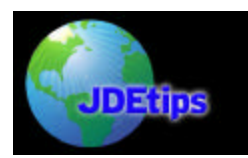

# **By Richard L. Berry, S&I Business Applications**

*Editor's Note: Richard Berry provides the insight needed for Property Managers to thoroughly understand the Tenant Rent Roll Report. This report is indispensable in order for the manager to know the monthly fixed rent and to know if there were any changes in rental income compared with the previous period. Richard says that this report is quite sophisticated, but as is typical with reports, there isn't a whole lot of documentation on it. We think you'll find that Richard takes care of that problem very nicely, indeed. This article applies equally to WorldSoftwareä and OneWorld<sup>â</sup> .*

### **Introduction**

.

The Tenant Rent Roll is a report commonly required by property managers. Most real estate software produces a rent roll report of some sort, and although there is no commonly accepted standard for the layout of this report, the objective of the report is quite clear. The objective is to present lease rental information in summary form for management purposes. It should normally be able to reconcile to total floor area and give information about rental income either in rent per square foot/metre or in absolute terms.

### **The Tenant Rent Roll Report**

The JDE Rent Roll report is a report sequenced by unit number showing all forms of fixed billing amounts. Variable billing amounts (Sales Overage, Expense Participation, Interest, and Fees, for example) are not included.

There are two main formats:

- □ Fixed Rent And Sales Overage
- □ Fixed Rent With Rent Steps And Escalation Information

And you may express rent as absolute amounts or amounts per sqft.

#### **Description of the Report**

Here is a detailed description of the report:

1. "As Of" Date

The report is printed "As Of" a specified date, printed at the top of the report. This means that the report will give a snapshot of the Rent Roll as of any point in time. You would be able to print a Rent Roll as of any point in the past or, indeed, in the future.

2. Rental Amounts

Rental amounts may be printed as "Gross Amounts" or as "Per Square Foot" measures. This is determined by how you set the processing options. Rental amounts may also be printed as Annual or Periodic amounts. This, again, is determined in the processing options. In other words you have four choices of how you want to print rent amounts:

- **Q** Annual Gross Amounts
- **Q** Period Gross Amounts
- **Q** Annual Amount per sqft

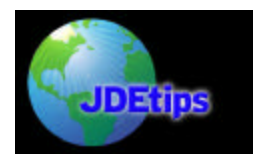

# **Tenant Rent Roll Report**

**Q** Period Amount per sqft

The measure you choose will be printed at the top of the page.

If you have billing frequencies that are not Monthly or Annual; for example, Quarterly, Irregular or Weekly, the report will be able to correctly annualize the rental values.

3. Rental Amount Types

Rental Amounts are split into five columns:

- $\Box$  Base Rent. This usually represents Fixed Rent
- $\Box$  Expense Participation. This usually represents fixed Service Charges, maintenance expense or anything else of that nature.
- $\Box$  Escalation. If you use Escalation, you may enter Escalation Bill Codes in this column. Most JDE Real Estate users do not use the Escalation module. That means that this column is free for you to use for whatever other purpose you want. You may change the heading on the report to suit your own reporting requirement.
- $\Box$  Other. Any Bill Code found in Recurring Billing but not used in any of the first three columns will be put into this column.
- $\Box$  Effective Rate. This is the total of the other four columns.

You must decide which Bill Codes should appear in each column by entering the Bill Codes into the Processing Options.

These Rental Amounts come only from Recurring Billing. This is important to note because certain types of billing will not show on the Rent Roll, such as Sales Overage, Expense Participation adjustments, Interest, Management Fees and ad hoc manual billings.

4. Second Line

You may optionally choose to print a second line for every unit. This second line can contain another rental measure. For example, line 1 could contain Annual Gross Rent and line 2 could contain Annual Amount per sqft.

This idea works fine, but personally, I would find the report rather cluttered. I think that I would prefer to have two separate reports showing the two different measures.

5. Sequencing

The standard report is sequenced by:

- $\Box$  Building
- **Q** Unit

It has a page break by building, though you may turn off the page break using the sequencing options.

The full address may print at the top of the page for every new building.

6. Formats

There are two main formats of this report:

- □ "Sales Overage" format
- □ "Rent Steps" format

Please see the examples of these two formats shown below.

**Copyright © 2003 by Klee Associates, Inc.** Page 2 **www.JDEtips.com**

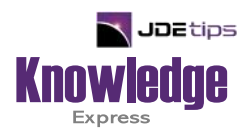

# This Article Continues…

**Subscribers,** log in from our main search page to access the full article:

### **[www.JDEtips.com/MyAccess.html](https://jdetips.com/MyAccess.html)**

## **Not a Subscriber? Gain access to our full library of JDE topics:**

**[www.JDEtips.com/JD-Edwards-Library](https://jdetips.com/JD-Edwards-Library/default.html)**

Visit **[www.JDEtips.com](https://www.jdetips.com/)** for information on the JDEtips University schedule, private training and consulting, and our Knowledge Express Document Library.

License Information: The use of JDE is granted to JDEtips, Inc. by permission from J.D. Edwards World Source Company. The information on this website and in our publications is the copyrighted work of JDEtips, Inc. and is owned by JDEtips, Inc.

NO WARRANTY: This documentation is delivered as is, and JDEtips, Inc. makes no warranty as to its accuracy or use. Any use of this documentation is at the risk of the user. Although we make every good faith effort to ensure accuracy, this document may include technical or other inaccuracies or typographical errors. JDEtips, Inc. reserves the right to make changes without prior notice.

Oracle and J.D. Edwards EnterpriseOne and World are trademarks or registered trademarks of Oracle Corporation. All other trademarks and product names are the property of their respective owners.

Copyright © by JDEtips, Inc.